## **Jak aktywować usługę ładowania pojazdu elektrycznego ?**

**1**. Podpisz załącznik do umowy na korzystanie z kart paliwowych. W tym celu na portalu klienta w zakładce Oferty należy wygenerować załącznik Orlen Charge lub skontaktować się z biurem obsługi klienta Flotex celem przygotowania załącznika.

**2.** Po podpisaniu załącznika do umowy należy wejść > karty >Orlen Charge> wybrać kartę i zarejestrować unikalny adres mailowy użytkownika karty. Adres ten będzie jednocześnie loginem do aplikacji ORLEN Charge.

**3.** Flotex potwierdzi włączenie usługi w formie email.

**4.** Na wskazany adres mailowy przy rejestracji karty zostanie wysłana informacja z linkiem do logowania do aplikacji ORLEN Charge./ **5.** Korzystaj z usługi Elektromobilność za pomocą ORLEN Charge aplikacji mobilnej . Pobierz aplikację ORLEN Charge ze sklepu AppStore, Google play.

## **Elektromobilność w ramach nowej oferty flotowej w zakresie ładowania samochodów elektrycznych**

**Instrukcja aplikacji ORLENCHARGE**

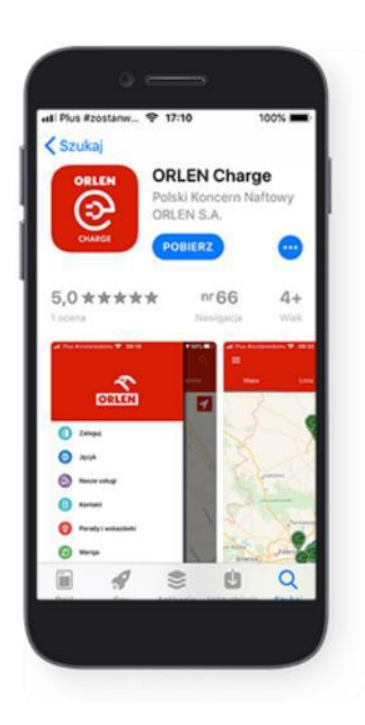

• **Użytkownik, do którego został przesłany mail powinien na swoim telefonie zainstalować aplikację ORLENCHARGE ze sklepów AppStore lub Google Play.**

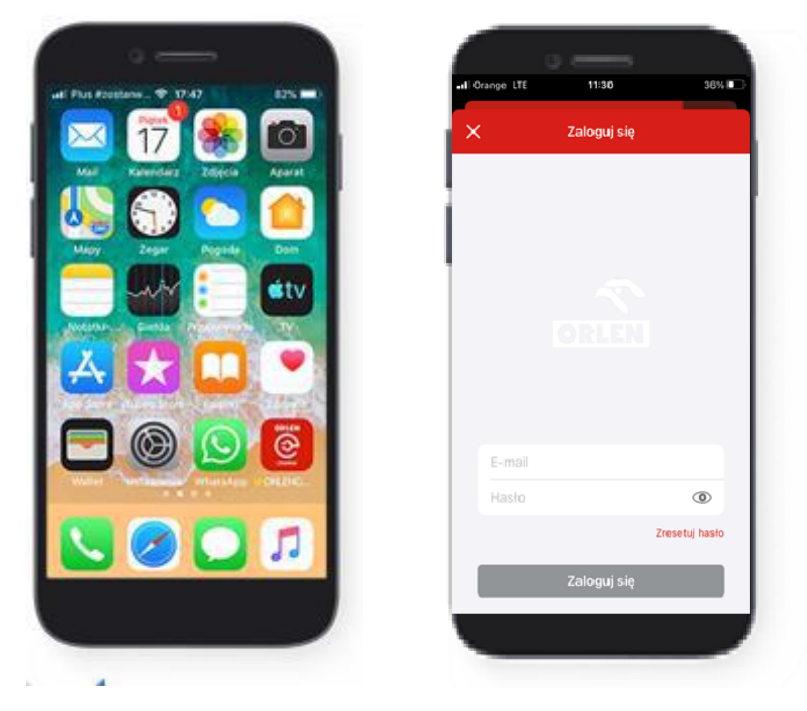

• **W aplikacji do przypisanego adresu mailowego zostanie przypisane konto flotowe. Użytkownik powinien zalogować się zgodnie z wytycznymi z maila.**

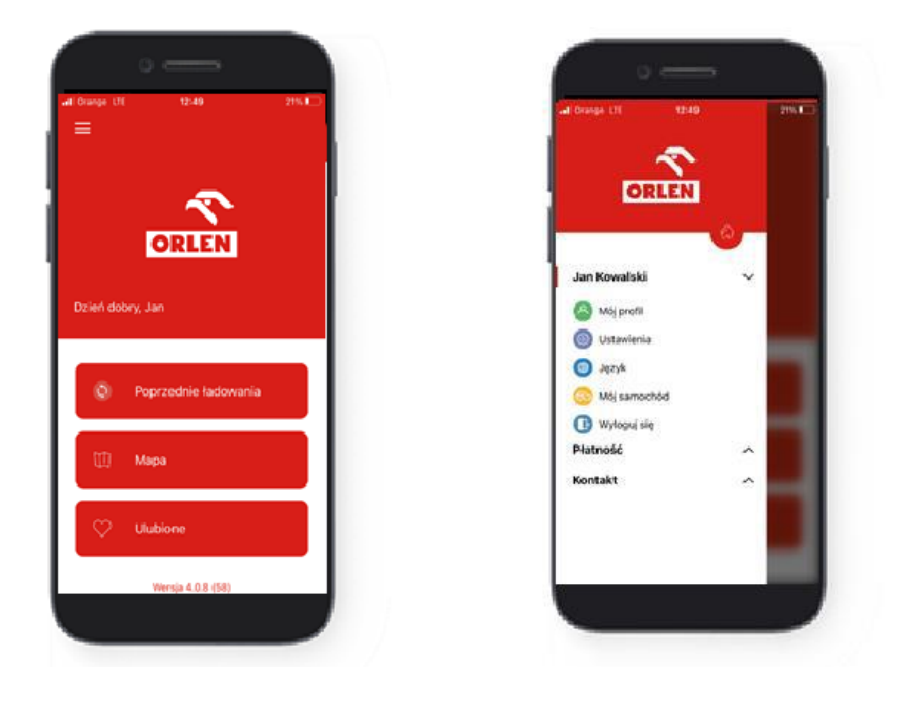

• **W zakładce "Mój samochód" użytkownik uzupełnia dane na temat pojazdu.**

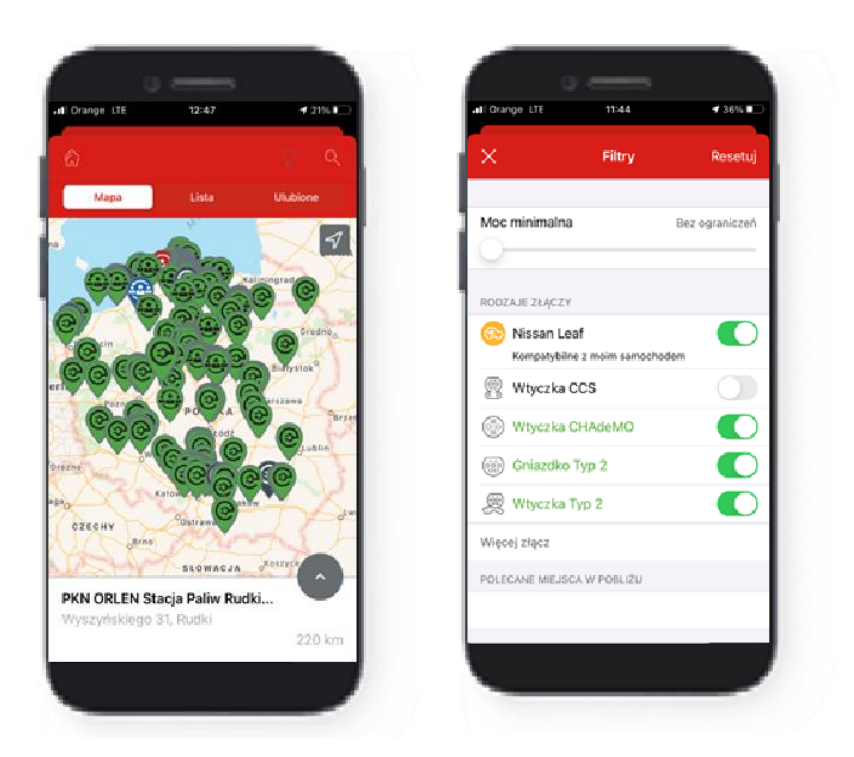

• **Za pomocą filtrów użytkownik może znaleźć stację ładowania odpowiednią dla samochodu. Stację ładowania można wyszukać także korzystając z mapy.** 

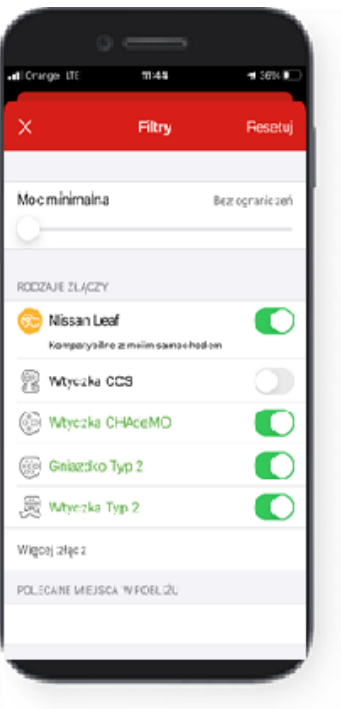

• **Użytkownik wybiera odpowiednie złącze, sprawdza informacje o cenach, rozpoczyna sesję ładowania.**

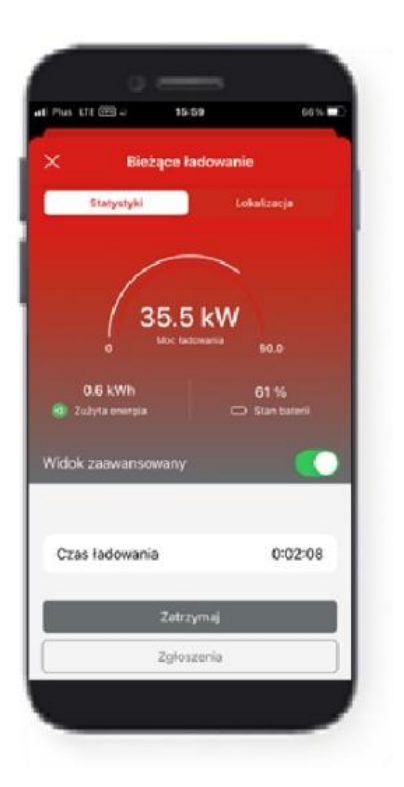

• **Po rozpoczęciu sesji ładowania użytkownik może sprawdzić jej status, moc i ilość pobranej energii.**

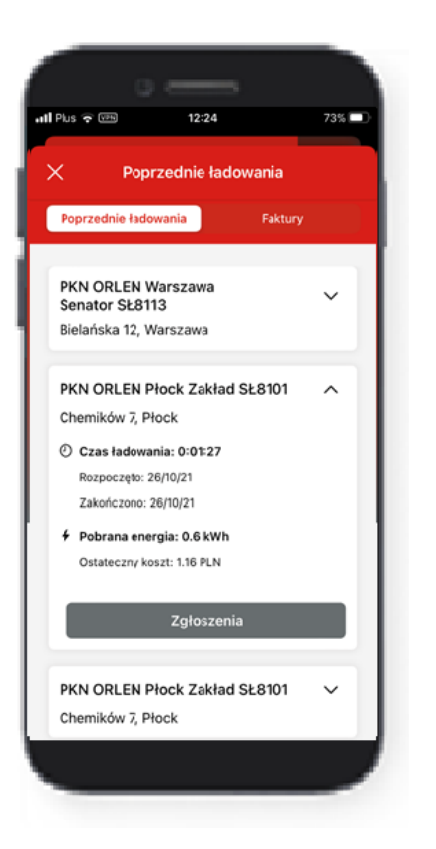

• W zakładce "Poprzednie ładowania" użytkownik może sprawdzić zestawienie poprzednich sesji.

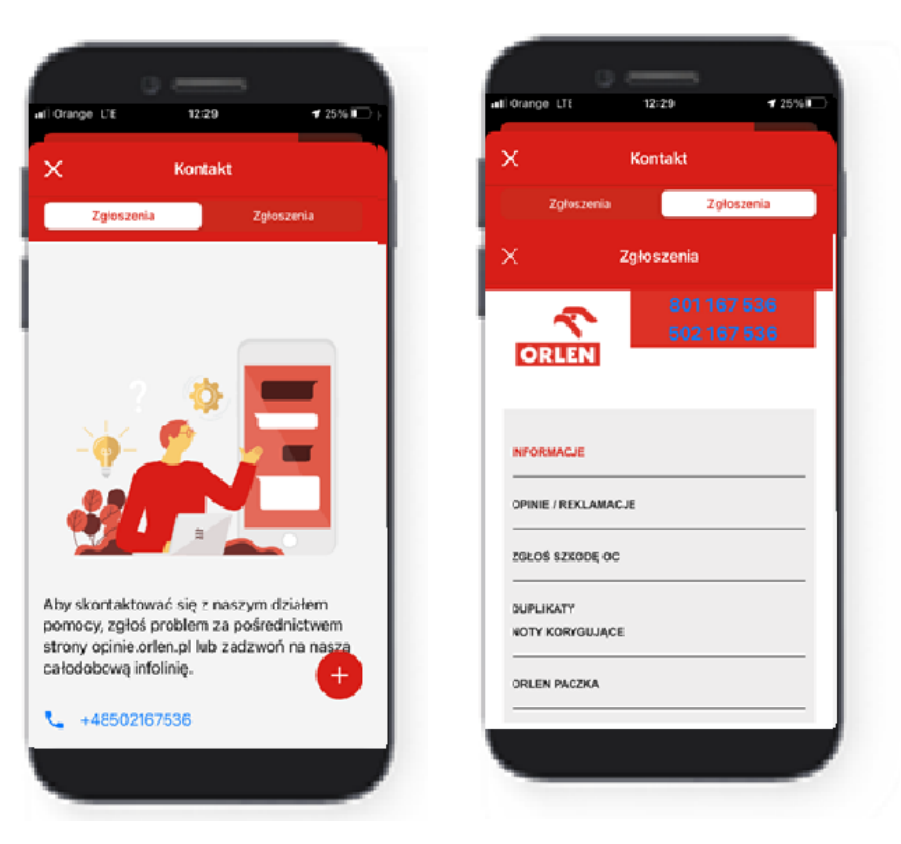

• **W razie potrzeby użytkownik może się skontaktować dzwonią na infolinię lub korzystając z formularza opinie.orlen.pl.**